# **Vbrick Video Connector** for ServiceNow

It's no surprise that automation and video go hand-in-hand in the digital era. As your enterprise reimagines traditional ways of working, harness this powerful combination to remove complexity, enhance experiences, and unleash new possibilities.

With Vbrick Video Connector, available in the ServiceNow® store, securely deliver your Vbrick-hosted videos directly into users' ServiceNow experiences — without re-provisioning access rights.

The integration available with these two leading platforms makes it possible for IT, HR, and corporate communications teams to embed live video and incorporate recordings stored in your Vbrick tenant on the ServiceNow pages they create. From broadcasting executives' announcements to streamlining onboarding with self-service tech tutorials to educating employees on new open enrollment benefits, your enterprise can ensure that the right users have access to the right content — at just the right times.

# SECURELY INTEGRATE YOUR VBRICK-HOSTED VIDEOS INTO **SERVICENOW PAGES AND PORTALS**

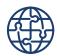

## **Engage and inform** large, global audiences

by integrating video into everyday applications and tools.

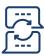

## **Enhance** communication and improve efficiency

with video assets that are easily accessible.

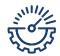

#### **Increase** productivity by delivering valuable

and timely content directly within familiar experiences.

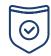

### **Protect your data** and meet security requirements

by automatically applying your Vbrick-based access controls (via JSON Web Token authentication).

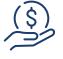

#### Make the most of vour ServiceNow investment

and scale your video communication strategy with ease.

1

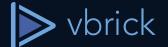

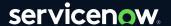

# **HOW IT WORKS**

- Find Vbrick Video Connector on the ServiceNow store.
- 2. Provision the app to integrate your Vbrick tenant with your ServiceNow instance.
- Embed live or recorded video directly in your ServiceNow pages and portals.
- 4. Deliver content to viewers based on their existing permissions in Vbrick.

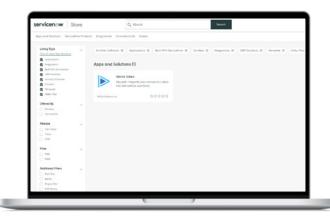

Extract Point II

Extract Point II

Extract Point II

Extract Point II

Extract Point II

Extract Point II

Extract Point II

Extract Point II

Extract Point II

Extract Point II

Extract Point II

Extract Point II

Extract Point II

Extract Point II

Extract Point II

Extract Point II

Extract Point II

Extract Point II

Extract Point II

Extract Point II

Extract Point II

Extract Point II

Extract Point II

Extract Point II

Extract Point II

Extract Point II

Extract Point II

Extract Point II

Extract Point II

Extract Point II

Extract Point II

Extract Point II

Extract Point II

Extract Point II

Extract Point II

Extract Point II

Extract Point II

Extract Point II

Extract Point II

Extract Point II

Extract Point II

Extract Point II

Extract Point II

Extract Point II

Extract Point II

Extract Point II

Extract Point II

Extract Point II

Extract Point II

Extract Point II

Extract Point II

Extract Point II

Extract Point II

Extract Point II

Extract Point II

Extract Point II

Extract Point II

Extract Point II

Extract Point II

Extract Point II

Extract Point II

Extract Point II

Extract Point II

Extract Point II

Extract Point II

Extract Point II

Extract Point II

Extract Point II

Extract Point II

Extract Point II

Extract Point II

Extract Point II

Extract Point II

Extract Point II

Extract Point II

Extract Point II

Extract Point II

Extract Point II

Extract Point II

Extract Point II

Extract Point II

Extract Point II

Extract Point II

Extract Point II

Extract Point II

Extract Point II

Extract Point II

Extract Point II

Extract Point II

Extract Point II

Extract Point II

Extract Point II

Extract Point II

Extract Point II

Extract Point II

Extract Point II

Extract Point II

Extract Point II

Extract Point II

Extract Point II

Extract Point II

Extract Point II

Extract Point II

Extract Point II

Extract Point II

Extract Point II

Extract Point II

Extract Point II

Extract Point II

Extract Point II

Extract Point II

Extract Point II

Extract Point II

Extract Poin

Locate the Vbrick-hosted video you want to embed.

Display your Vbrick video on a ServiceNow page and automatically apply viewing permissions.

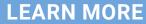

visit: <a href="mailto:www.vbrick.com/servicenow">www.vbrick.com/servicenow</a>
or email: <a href="mailto:contactus@vbrick.com">contactus@vbrick.com</a>

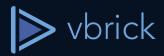